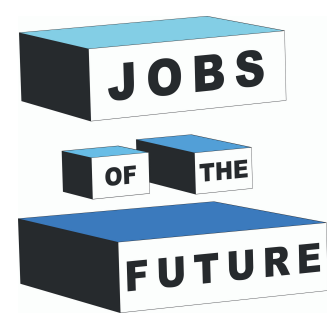

 $10:15$ 

 $\boxtimes$ 

### **Tutorial de dezvoltare a aplicației**

 $V131$ **USABILITY** 

RES

DIGIJEUNES

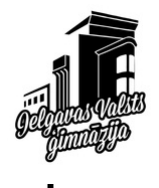

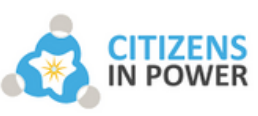

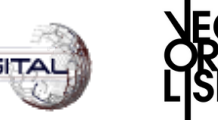

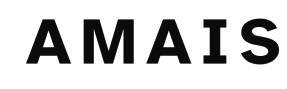

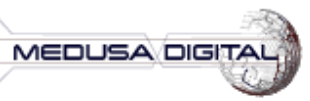

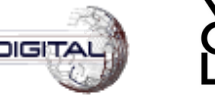

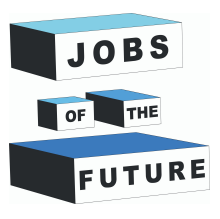

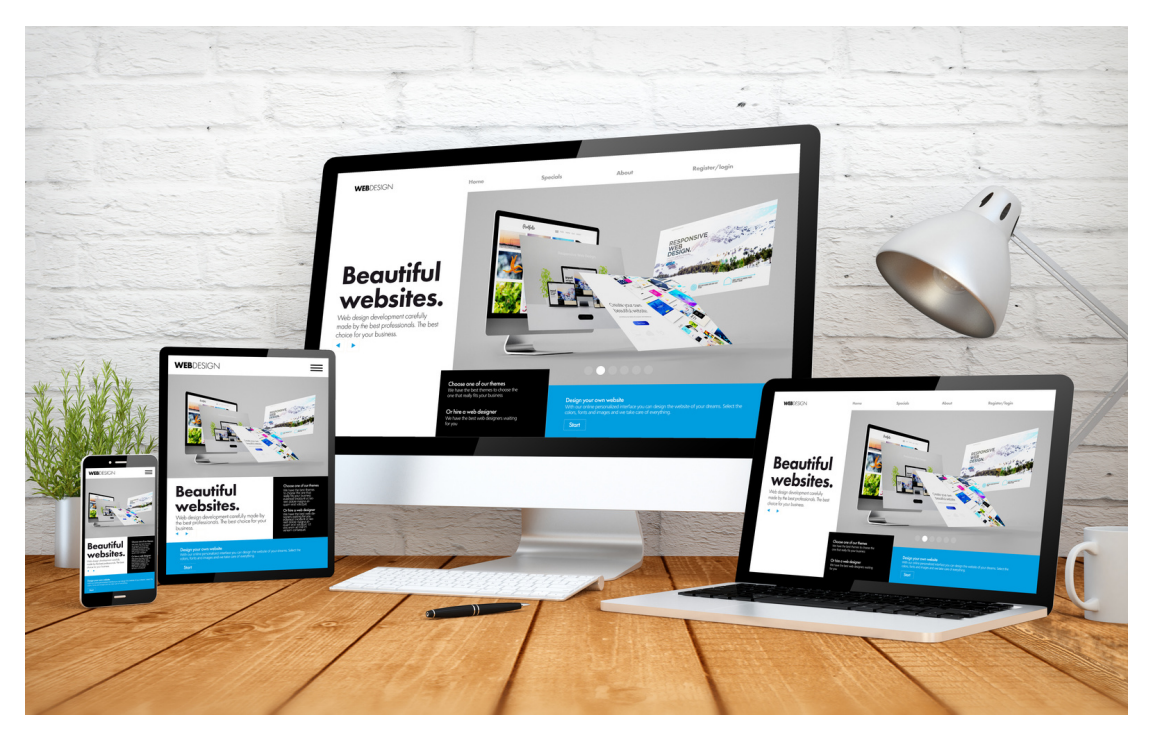

#### **PREREQUISITES**

Non-programatorii nu mai trebuie să-și facă griji că își petrec zile întregi pentru a învăța cum să codeze. O platformă fără cod poate fi folosită de oricine pentru a crea aplicații personalizate. Există multe instrumente de dezvoltare de aplicații online care vă vor ajuta să vă dezvoltați aplicația

#### **CE E DE FĂCUT**

Urmați instrucțiunile și creațivă propria aplicație, personalizând mediul și conținutul în funcție de nevoile dvs

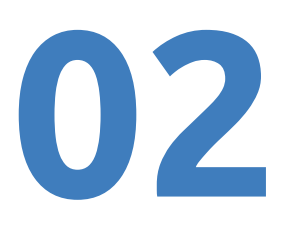

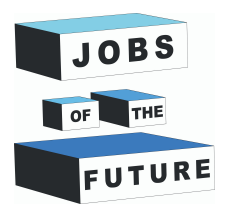

#### **ÎNSCRIEȚI-VĂ ȘI ÎNCEPEȚI CREAREA APLICIAȚII VOASTRE QUIZ**

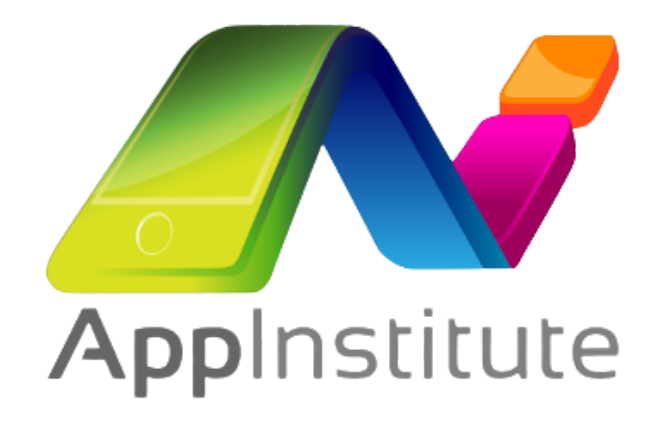

Pe computer, trebuie înscrieți-vă în App Builder CMS care creează rapid aplicații mobile, fără codificare.

#### **Processing website :**

https://cms.appinstitute.com/cms/lo gin.php? [login\\_redirect\\_url=%2Fcms%2Fapp\\_](https://cms.appinstitute.com/cms/login.php?login_redirect_url=%2Fcms%2Fapp_build.php) build.php

#### **BRAINSTORMING**

Așezați documentul de flux și caracteristici. Aplicația ta începe să prindă contur în acest moment, devenind treptat un adevărat proiect.

Validarea ideii dvs. de aplicație indică faptul că este ceva pe care oamenii doresc să-l folosească.

Este momentul să detaliezi pe larg produsul tău pe un document, alegând tema și conținutul testului. Nu uitați să fiți cât mai detaliat posibil, inclusiv călătoria utilizatorului prin aplicație, precum și toate funcțiile planificate.

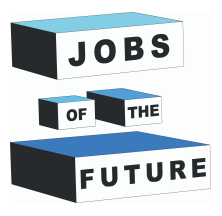

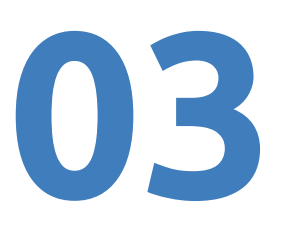

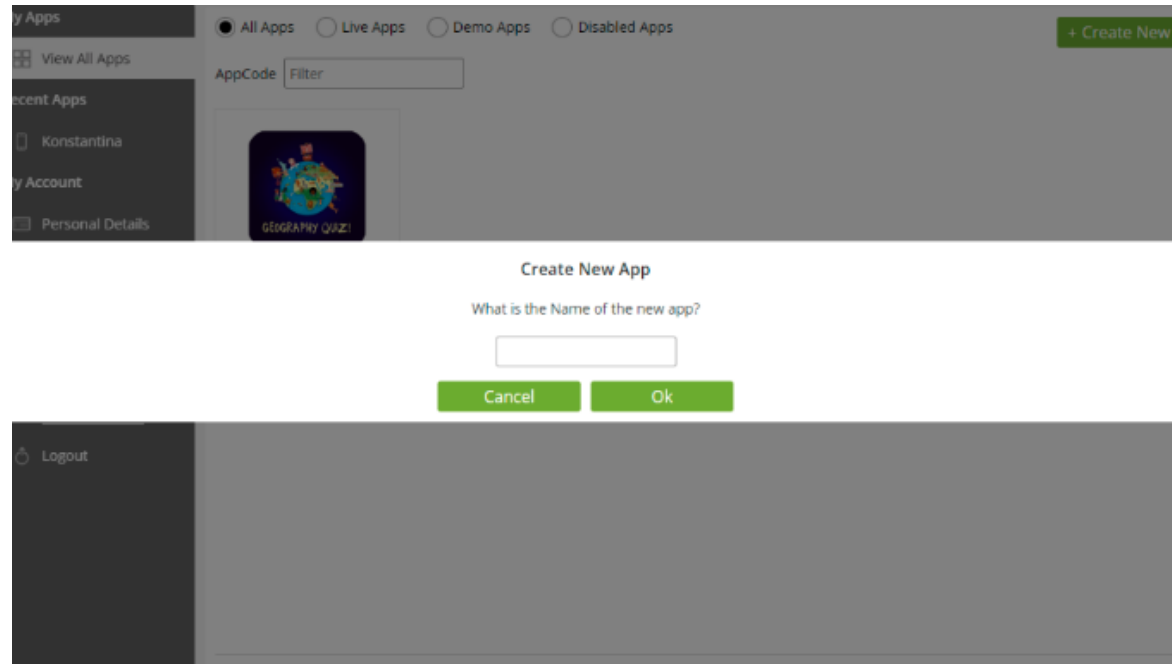

Alegeți să creați o nouă aplicație și să introduceți numele noii aplicații Următorul pas este să selectați un tip de șablon în funcție de nevoile dvs. (școală, afacere, blog etc.) și puteți continua să personalizați mediul și conținutul aplicației. Pentru un test, selectați Fila Informațional și apoi Opțiunea Test

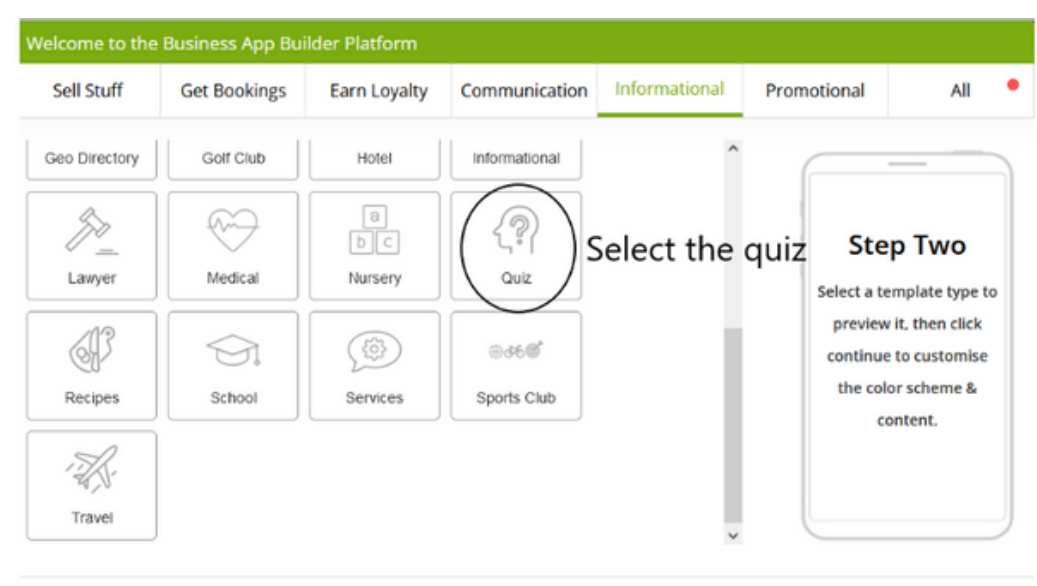

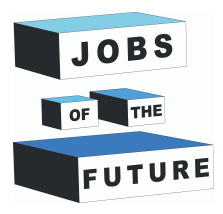

#### **PERSONALIZEAZĂ APLICAȚIA**

Faceți clic pe butonul Continuați și completați-vă nume complet, e-mail adresa și parola pentru a avea o previzualizare a aplicația dvs.

Puteți construi aspectul aplicației dvs. din opțiunile din stânga, adăugând diferite teme și imagini. Selectați o temă din paleta de culori. De asemenea, puteți selecta un font pentru aplicație.

Nu uitați să salvați modificările înainte de a modifica aspectul aplicației.

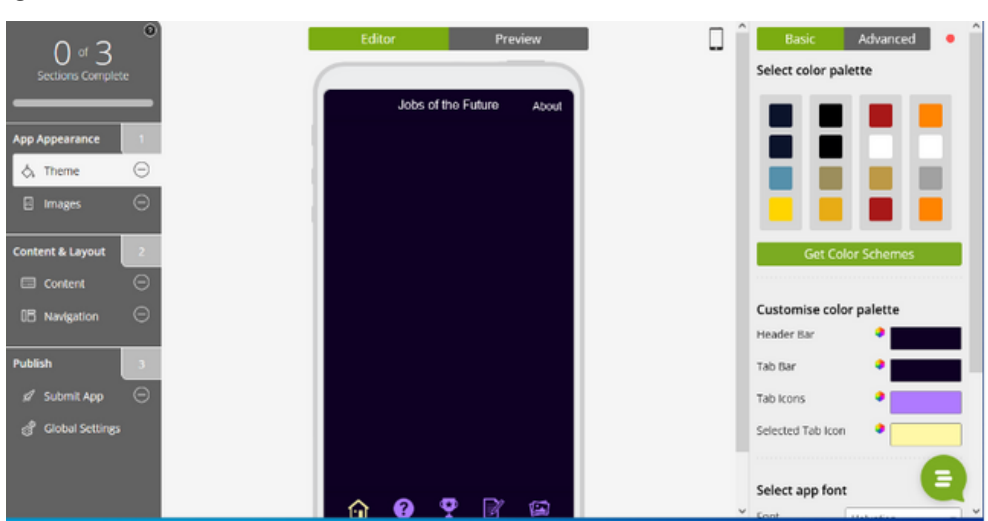

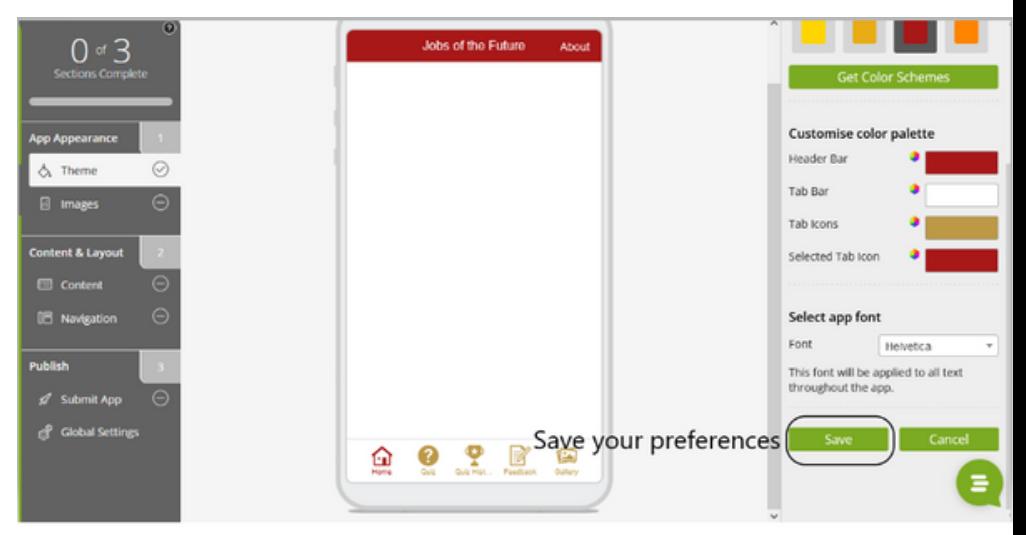

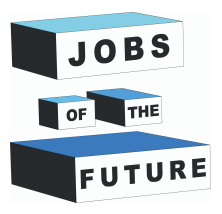

Faceți clic pe Imagini și selectați o imagine ca pictogramă pentru aplicație și/sau ecran de deschidere. De exemplu, am ales o imagine Jobs of the Future, așa cum se arată în figura de mai jos.

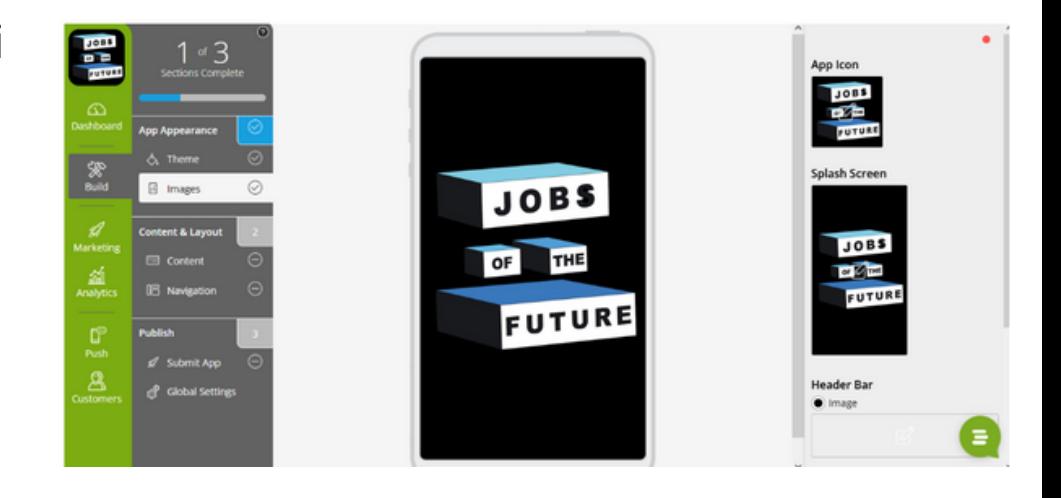

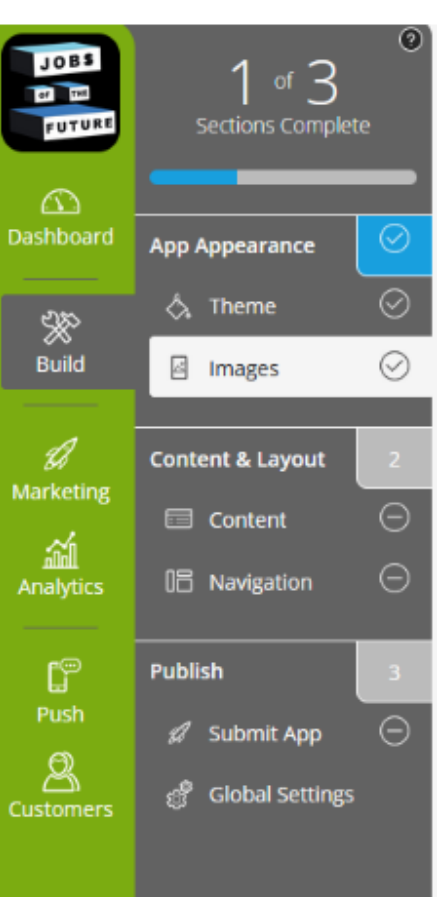

Colțul din stânga sus al ecranului indică faptul că 1 din 3 secțiuni de dezvoltare a aplicației dvs. este completă.

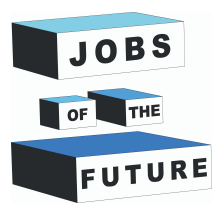

Acum puteți continua să dezvoltați conținutul testului dvs. Pur și simplu mutați mouse-ul pe a doua pictogramă, "Quiz" și faceți clic pe cele trei linii mici gri.

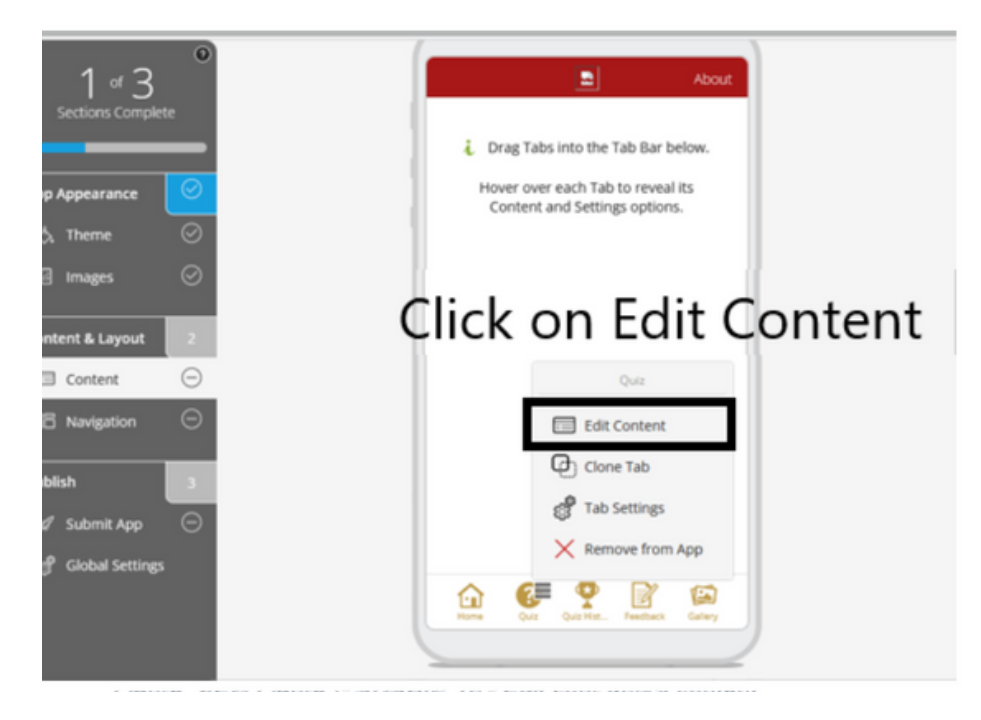

#### Ecranul dvs. ar trebui să arate acum astfel:

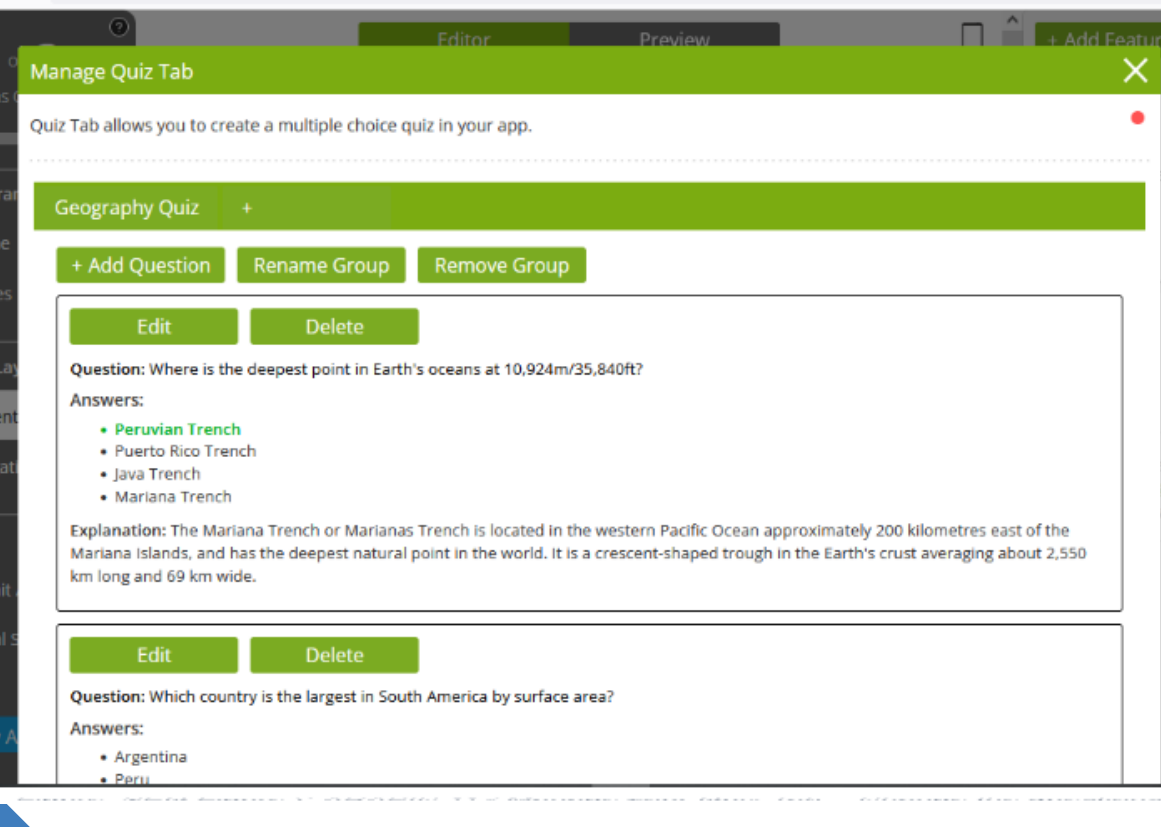

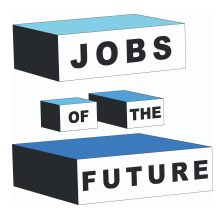

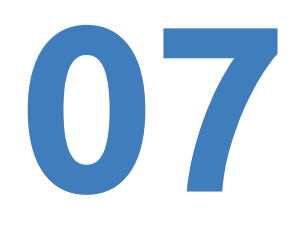

Faceți clic pe butonul Build My App for Me și aproape veți avea propria dvs. aplicație.

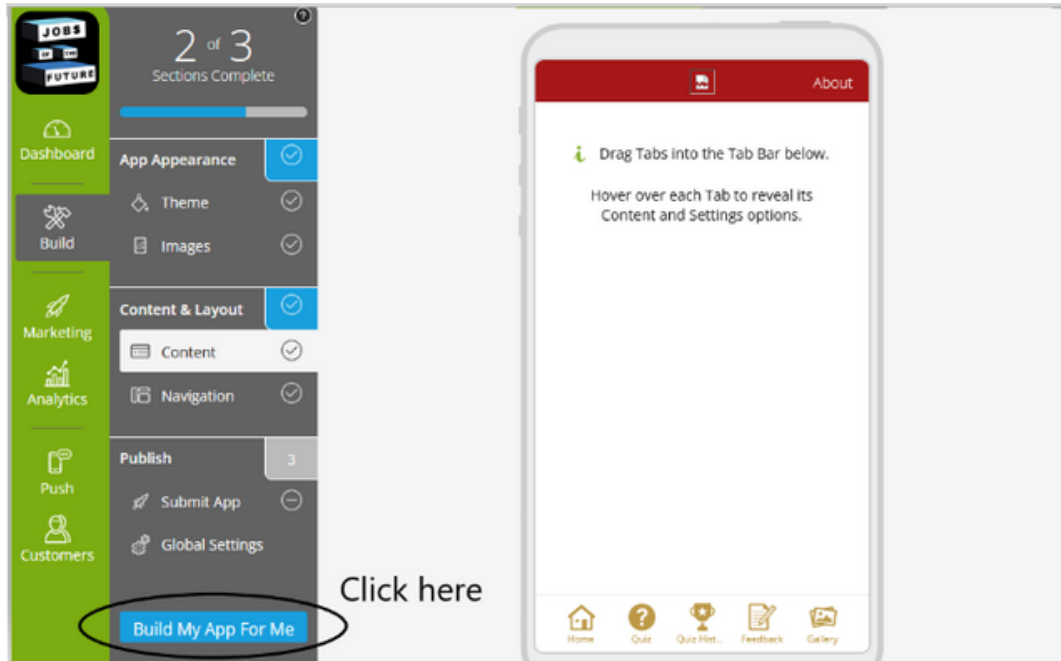

#### **INSTALL THE APP ON YOUR MOBILE PHONE**

Scanând codul QR din dreapta sus a ecranului, îl puteți accesa de pe telefonul mobil.

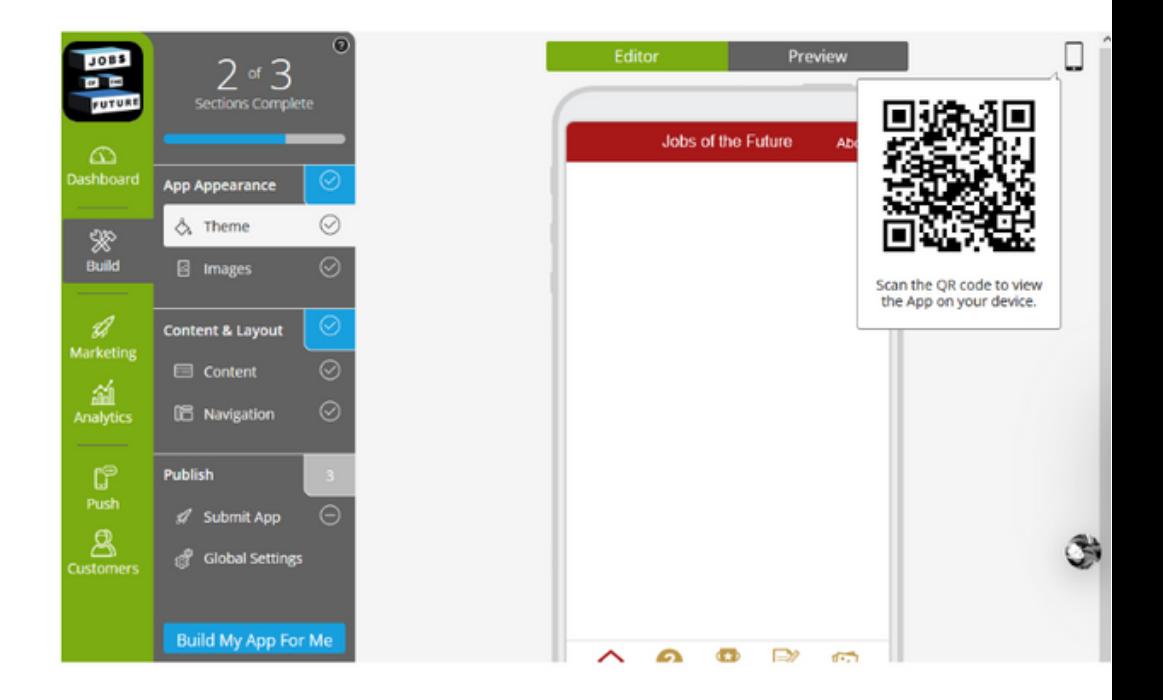

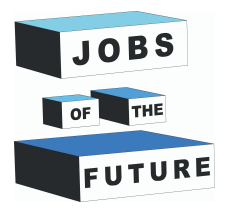

Instalați aplicația pe telefonul dvs. mobil. Scanați codul QR și faceți clic pe linkul furnizat. Apoi, urmați instrucțiunile afișate pe telefon.

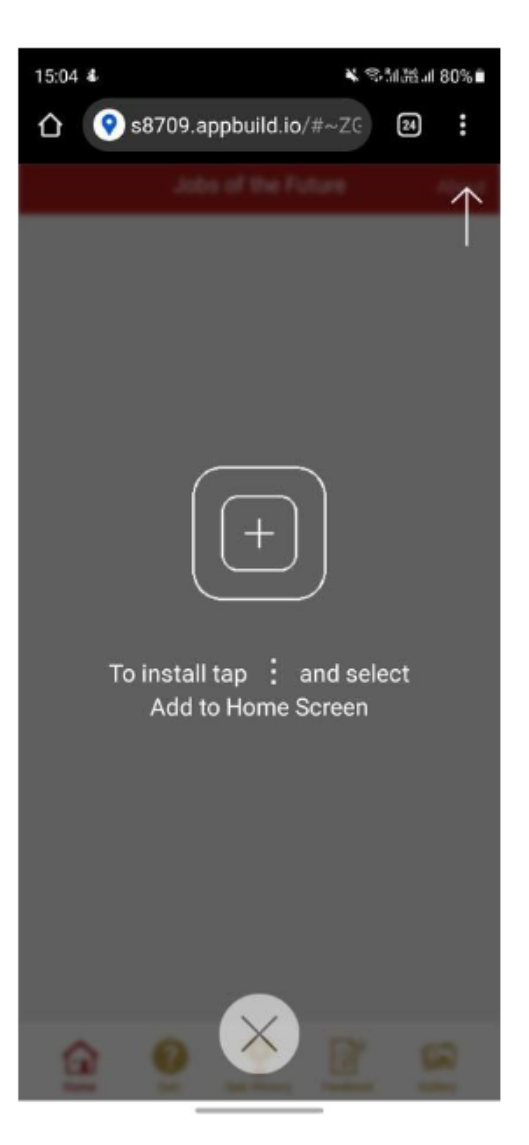

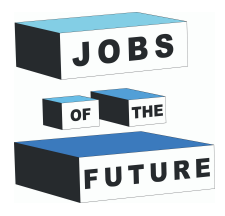

#### **APLICAȚII DIN VIAȚA REALĂ**

Industria aplicațiilor mobile este vastă și se așteaptă să crească doar în următorii ani. Odată cu această creștere, dezvoltarea de aplicații a devenit o cale de carieră profitabilă pentru dezvoltatorii aspiranți. Dezvoltatorii de aplicații mobile își folosesc abilitățile de codare pentru a dezvolta aplicații pentru a rezolva diverse probleme și a distra utilizatorii de telefoane. Un dezvoltator de aplicații mobile proiectează, dezvoltă și actualizează aplicații mobile. De asemenea, colaborează cu designeri de experiență de utilizator pentru a se asigura că aliniază designul aplicației la nevoile consumatorilor. Cu toate acestea, să știi cum să scrii cod este pur și simplu un aspect al construirii unei aplicații, deoarece există modalități de a-ți construi propria aplicație mobilă în timpul tău, fără o singură linie de cod! Construirea unui joc de chestionare online poate servi diverse idei, permițând dezvoltatorilor să fie introduși și să experimenteze procesul de creare a propriei aplicații. În zilele noastre, oamenilor le place să joace jocuri cu chestionare sau jocuri cu mintea pentru a-și crește abilitățile. Un test este o formă de joc în care utilizatorul trebuie să încerce câteva întrebări și să își verifice cunoștințele în acel subiect specific, răspunzând la întrebări. Dezvoltarea aplicației de chestionare online îi va ajuta pe oameni să-și stăpânească subiectele și să se distreze.

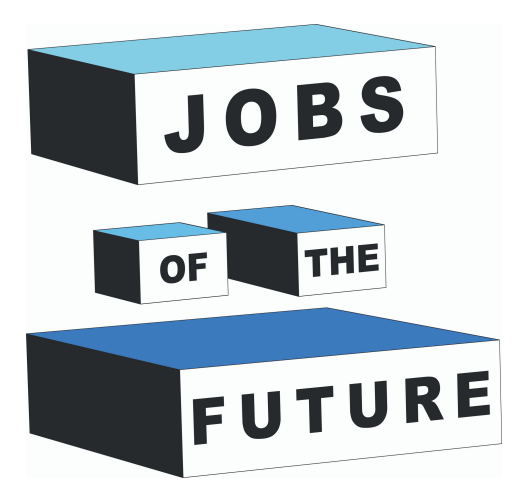

Jobs of the Future este o cooperare internațională cofinanțată de programul Erasmus+ al Uniunii Europene. Acesta își propune să creeze sinergii între întreprinderile active în sectorul tehnologic, organizațiile de tineret și instituțiile de învățământ. Obiectivul este de a sprijini tinerii să-și urmărească propriile obiective profesionale și educaționale în domeniul tehnologiei.

### **Contact**

#### **Jobs of the Future**

www.jobsofthefuture.eu info@digijeunes.com

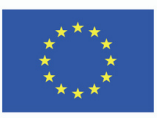